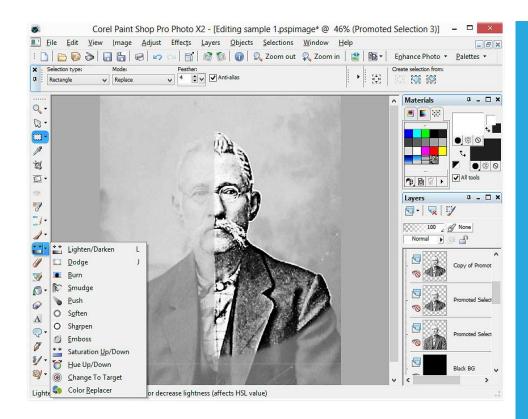

# CREATE BEAUTIFUL ETCHINGS WITHOUT THE HASSLE OF IMAGE EDITING

# IMAGE EDITING SERVICE FROM THE CREATORS OF GRANITE™ IMPACT ETCHING MACHINE

Do you want to spend hours preparing images for etching yourself, or have it done by experts that know how to make images look good on granite, for only \$20? Why most images have to be prepared for etching?

What can Image Editing Service do for you?

Samples of "Before and after"

### How to sign up

ECONOMICAL SOLUTIONS CORP

WWW.ROI-ETCHING.COM SALES@ROI-ETCHING.COM 416-912-7019

#### Why do I have to edit images before etching?

- 1. You rarely get a perfect picture. The image you are typically provided with may be old, overexposed, have wrinkles or other imperfections (In the case of a paper photograph), be too dark, too bright, too small, etc.
- 2. Even if you are starting with an image that looks ideal on paper or on the computer screen, image preparation is still required **because stone is not paper**.
  - a. The stone is usually a dark color, and paper is white
  - b. The etched image is black and white, while the photograph usually has colors
  - c. Stone is not capable of displaying as many halftones as can be displayed on the paper or your computer screen.

#### What will we do with your image?

- Remove imperfections (wrinkles, scratches)
- Crop the image (remove background) if requested
- Improve the eyes, highlight the transitions manually
- Color-balance the image
- Add halo if required

#### Sample editing steps:

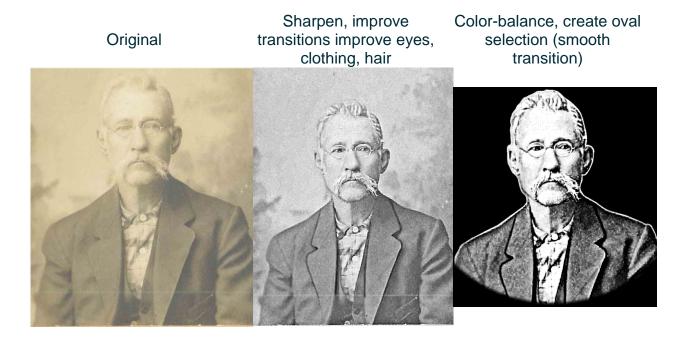

# Some examples of images we edited:

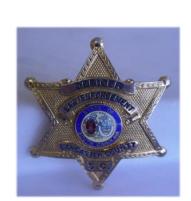

Original

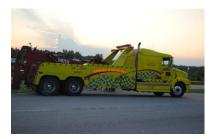

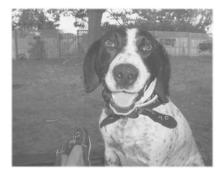

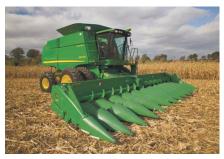

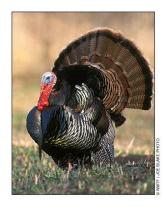

## Edited image

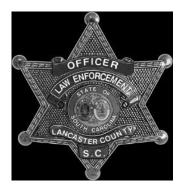

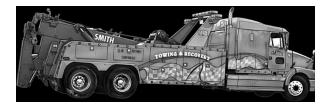

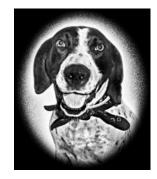

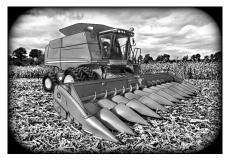

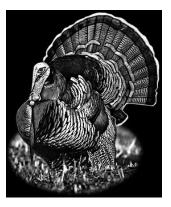

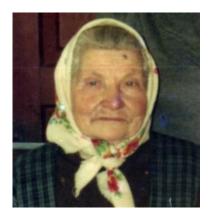

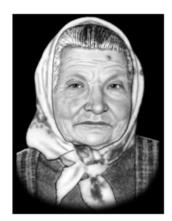

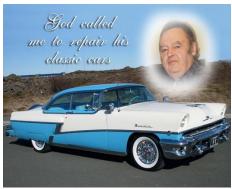

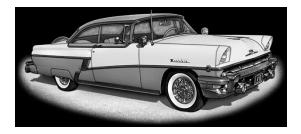

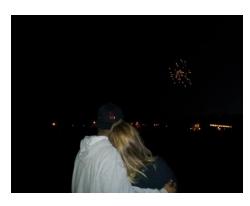

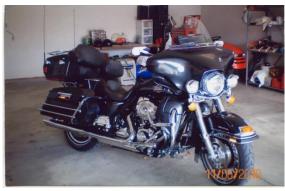

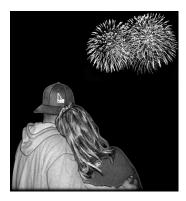

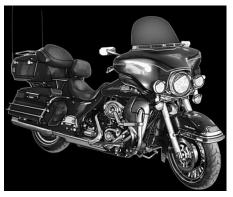

#### How to get started:

- 1. Request a new account to be set up for the Image Editing Service by emailing sales@roi-etching.com
- 2. We will create your account and email you the user name and password
- You sign in to our web page, <u>http://www.roi-etching.com</u>, and upload your photograph into your "Customer workbench". No need to send large images as email attachments! You upload them directly to our web site, which is designed to handle large files.
- 4. When uploading file for editing, enter your instructions for our Image Editing Team.
- 5. You will receive an email notification when your image is completed, or if our team has questions for you.
- 6. If you require changes, describe them in your customer workbench, and select the "request changes" action all changes are covered by the \$20 flat fee.

| Ready    | Status                             | Original<br>file    | Edited file                  | Options                                                                                                    | <b>W:H</b> | Instructions                                                                                                    | Artist notes | Actions               |
|----------|------------------------------------|---------------------|------------------------------|----------------------------------------------------------------------------------------------------|------------|----------------------------------------------------------------------------------------------------|--------------|-----------------------|
|          | Submitted<br>(0 days, 4 hours ago) | ross<br>etching.jpg |                              | Remove<br>background?:<br>Remove<br>Is halo required?:<br>No halo<br>Halo type:<br>No selection made -<br>use your own<br>judgement | 4:5        | Its the man in this photo and I want a bust shot please                                                                                                    | .::          | Select action v<br>Go |
| <b>~</b> | Completed<br>(0 days, 17 hours)    | Delong<br>car.jpg   | Delong<br>car<br>final .jpg  | Remove<br>background?:<br>Remove<br>Is halo required?:<br>No halo<br>Halo type:<br>No selection made -<br>use your own<br>judgement | 4:2.5      | please use the side<br>shot just to make the<br>wheels more defined<br>and the front shot is<br>the one we wont edited<br>Once these are done<br>can they be altered<br>any anyway in size? |              | Select action v<br>Go |
| *        | Completed<br>(0 days, 18 hours)    | Nunez,<br>Eddie.jpg | Nunez,<br>Eddie<br>final.jpg | Remove<br>background?:<br>Remove<br>Is halo required?:<br>No halo<br>Halo type:<br>Solid                                            | 3.5:3.5    | Family Name Nunez,<br>Eddie                                                                                                    | .::          | Select action v<br>Go |